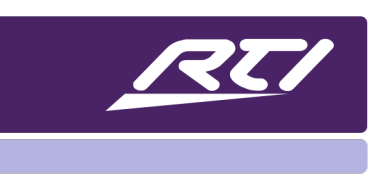

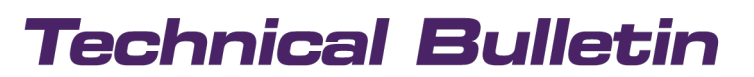

Programming Steps • Installation Notes • Integration Tips

### RTI Music / MS-1 & MS-3 Music Streamer Tags

### **Contents**

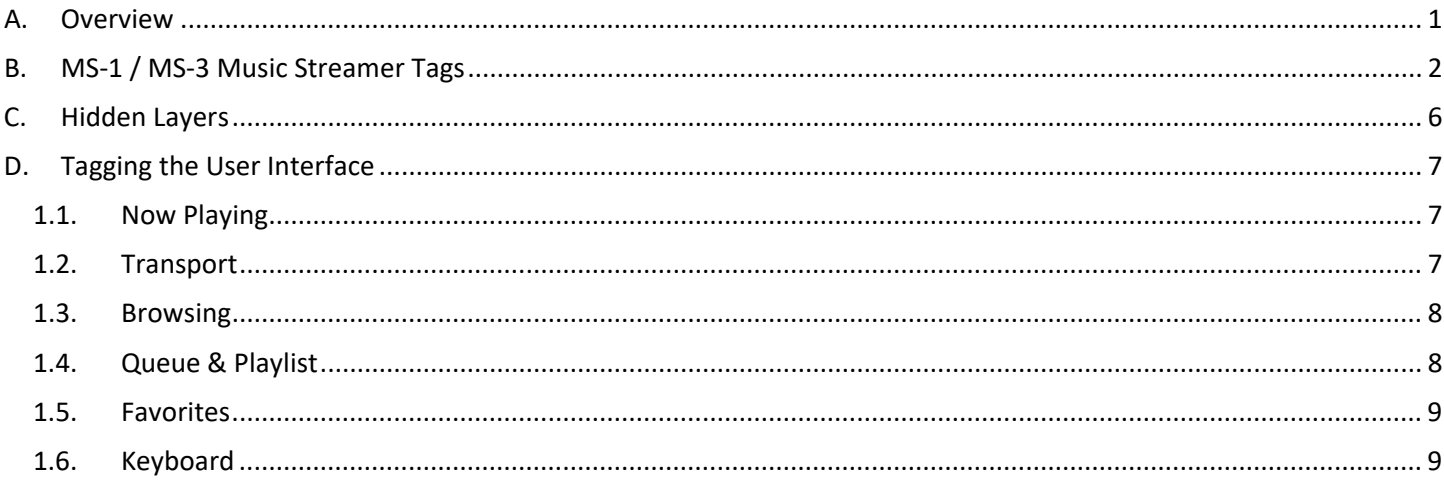

#### <span id="page-0-0"></span>**Overview** Α.

We have improved the auto-programming process by adding several standard tags for key commands and variables. We have created a glossary of all the standard tags with the corresponding macro and variable definition for your convenience. Please remember that tags are case-sensitive. If you have any questions, please send an email to dealerexperience@rticorp.com.

#### <span id="page-1-0"></span>**B. MS-1 / MS-3 Music Streamer Tags**

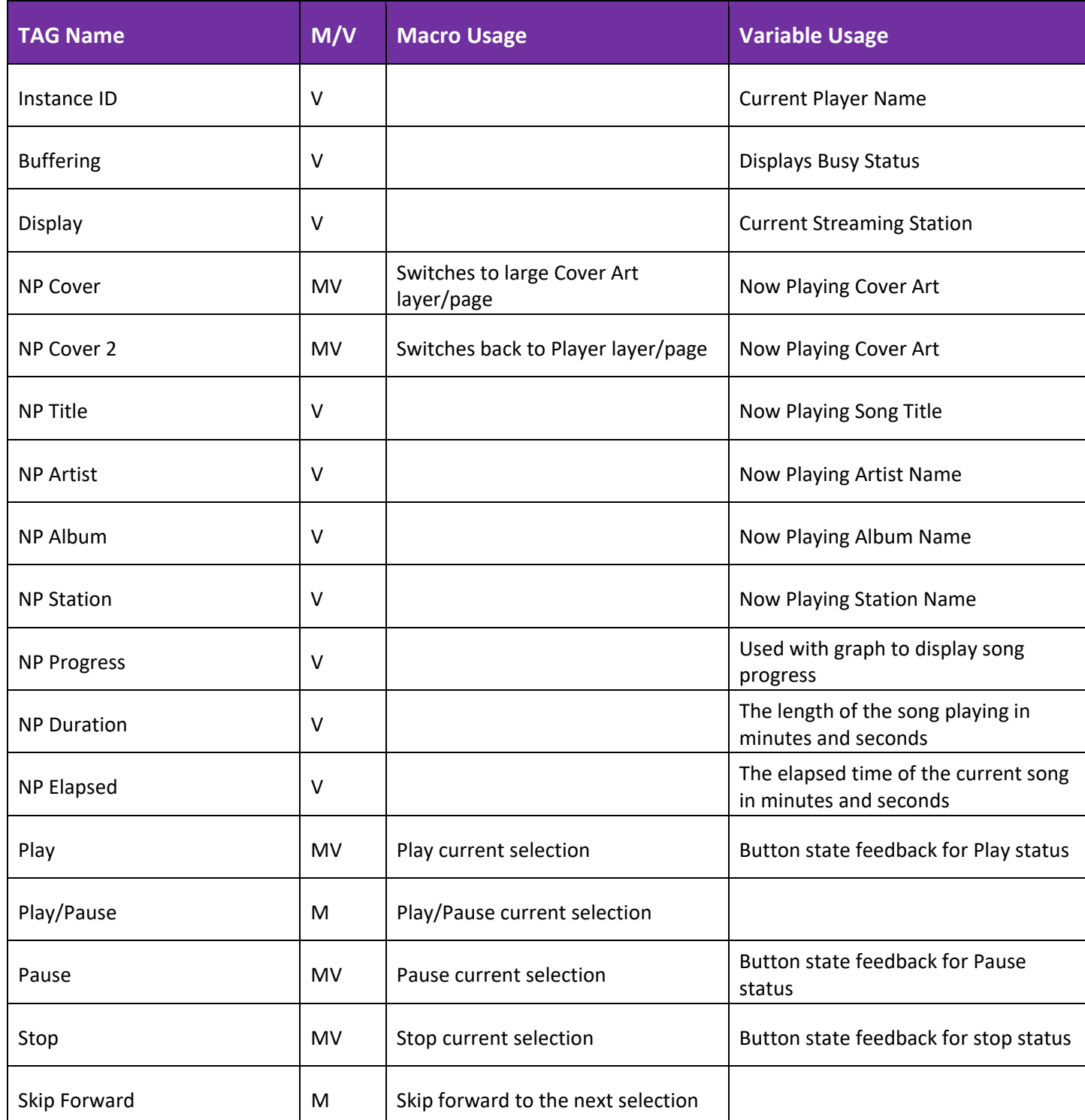

Remote Technologies Incorporated

5775 12th Avenue East, Suite 180, Shakopee, MN 55379 · +1(952) 253-3100 · rticontrol.com

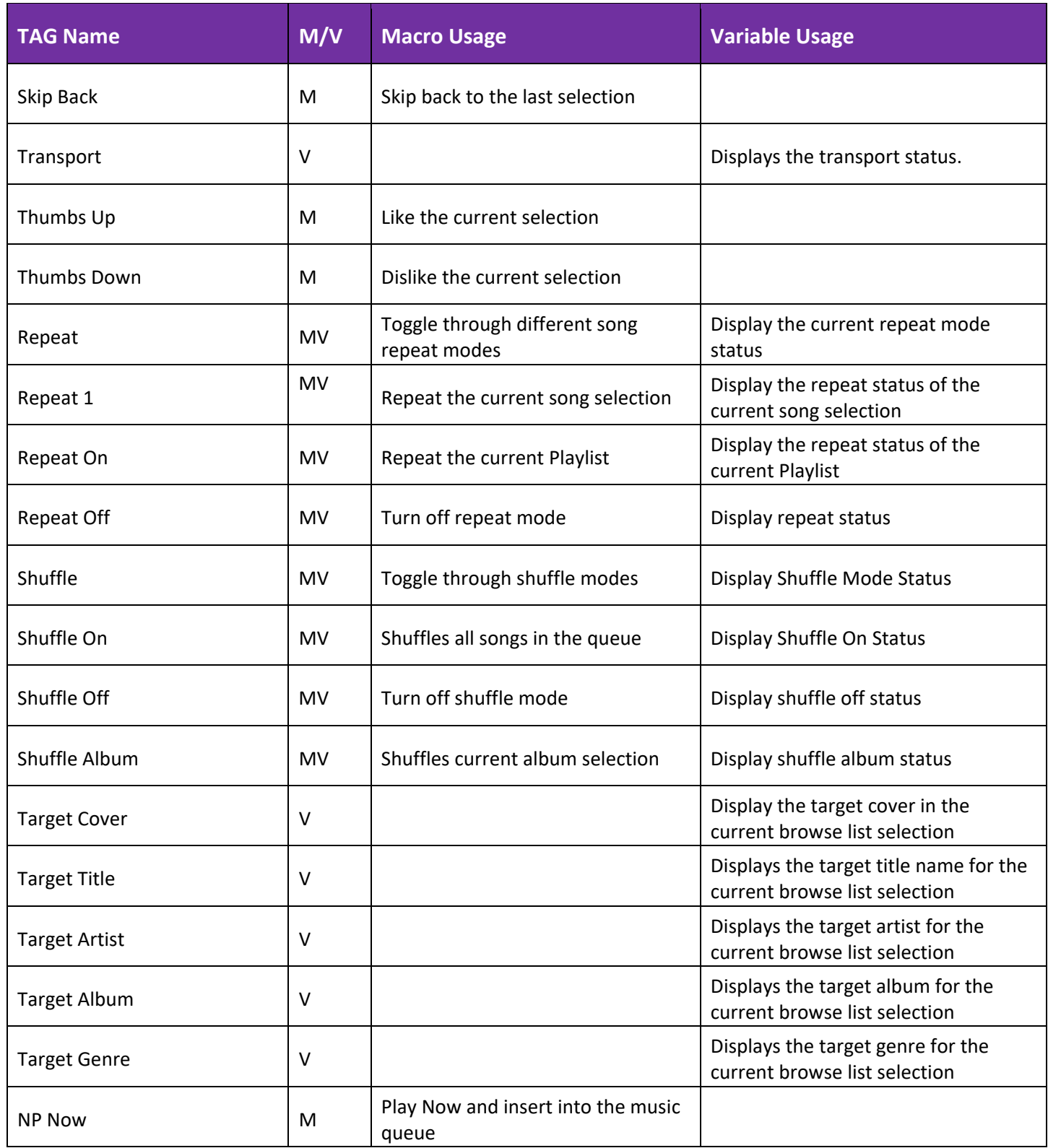

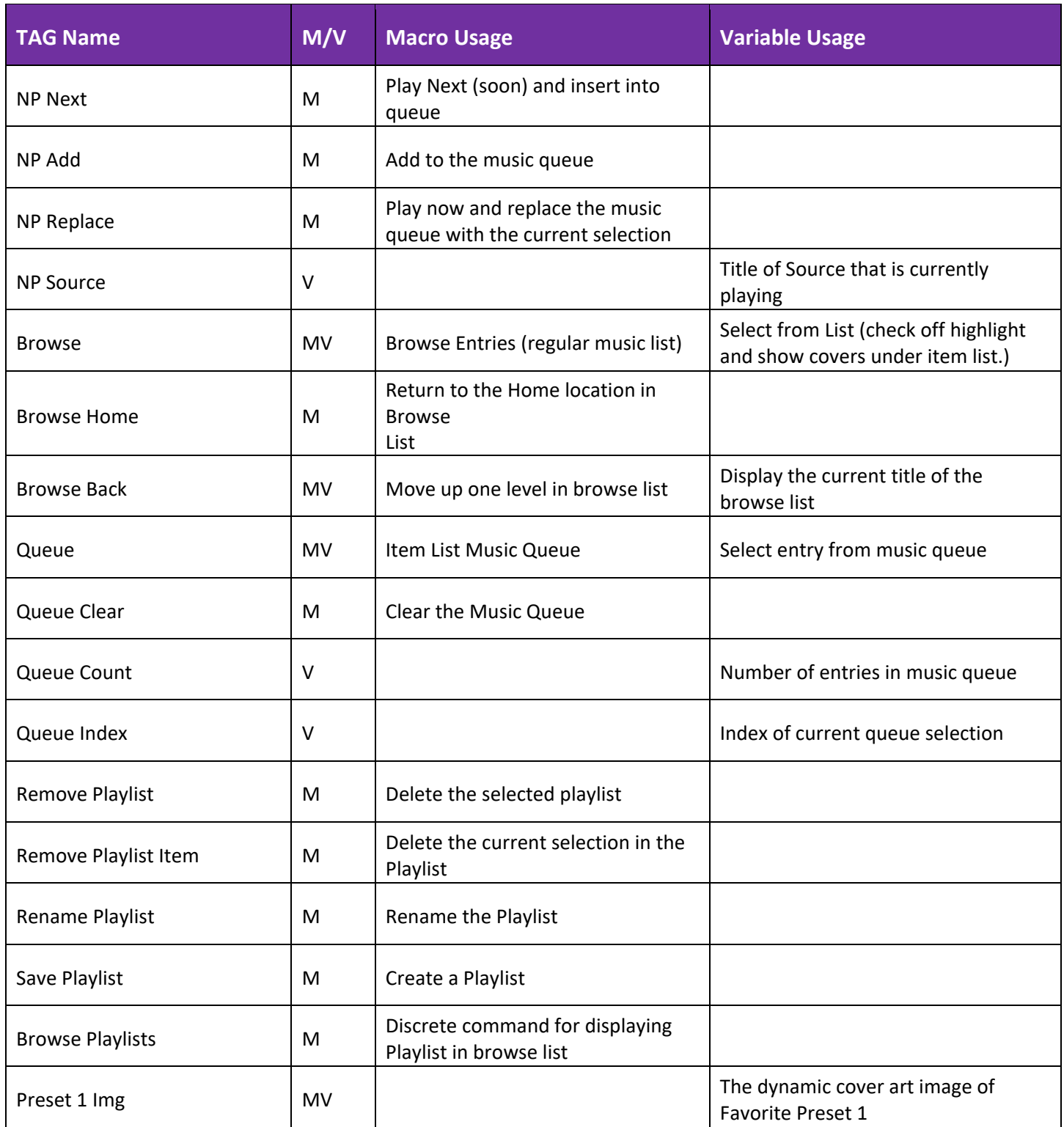

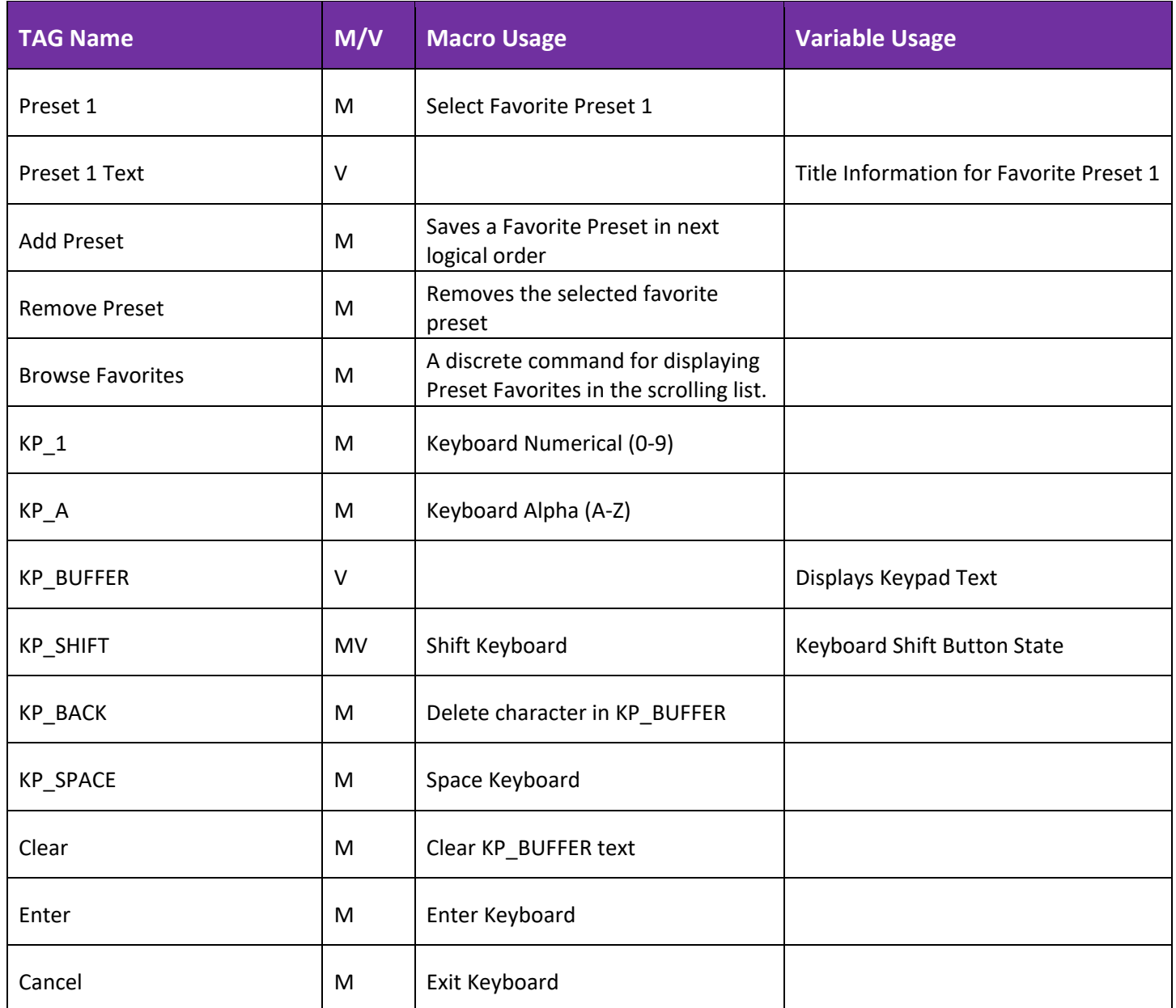

#### <span id="page-5-0"></span>**C. Hidden Layers**

To increase client experience or a busy interface here are some optional suggestions for hidden layers that will display on the interface when necessary. While this is not a complete list of possible hidden layers, these layers are more important than others.

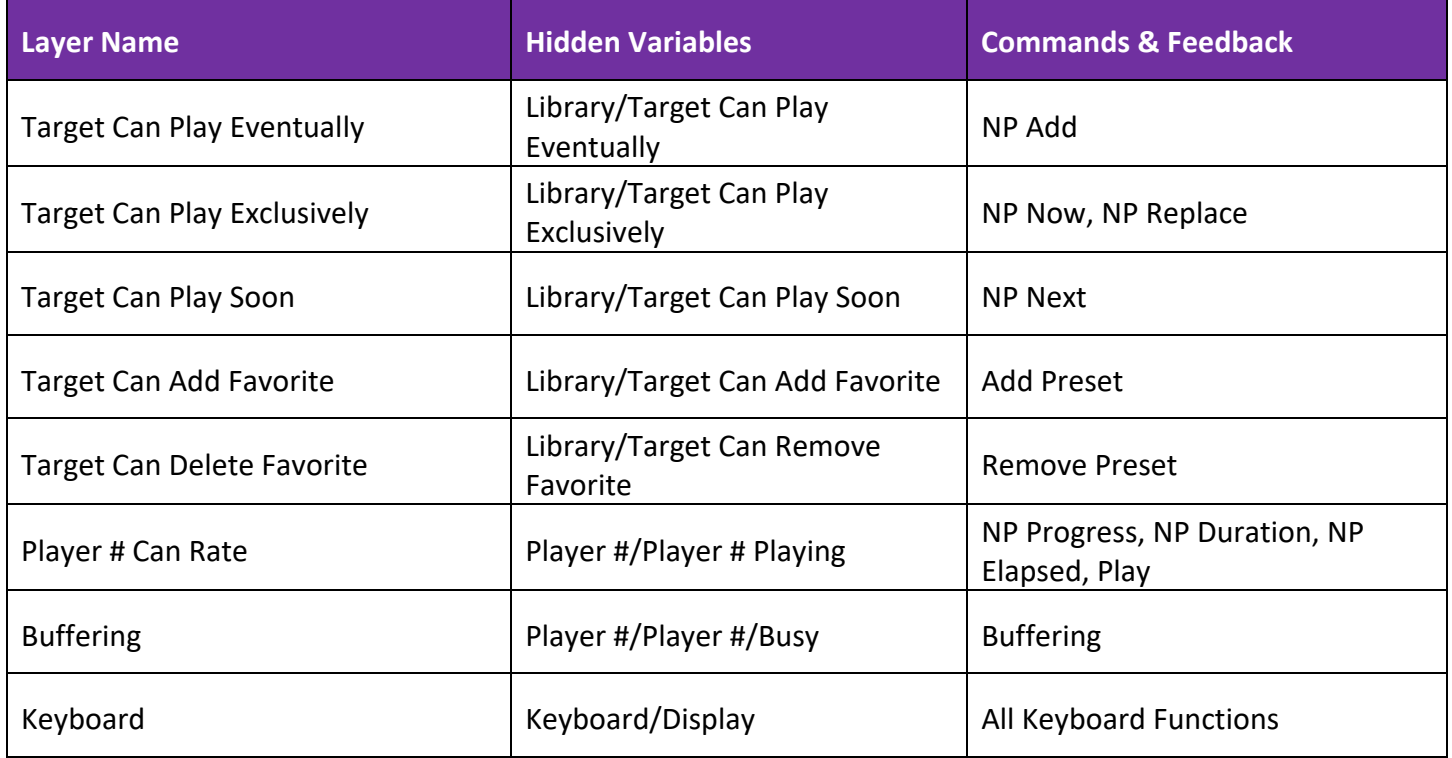

#### <span id="page-6-0"></span>**D. Tagging the User Interface**

The next section features a look at the different parts of the interface and the commands, feedback, and available tags.

#### <span id="page-6-1"></span>**1.1. Now Playing**

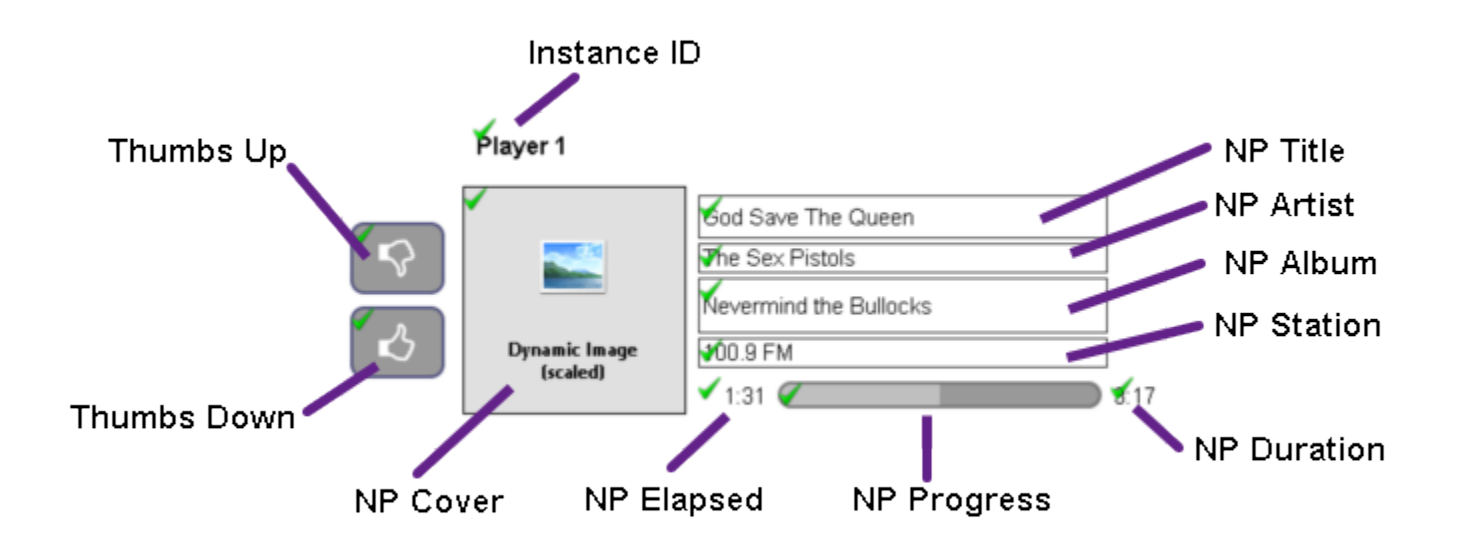

<span id="page-6-2"></span>**1.2. Transport**

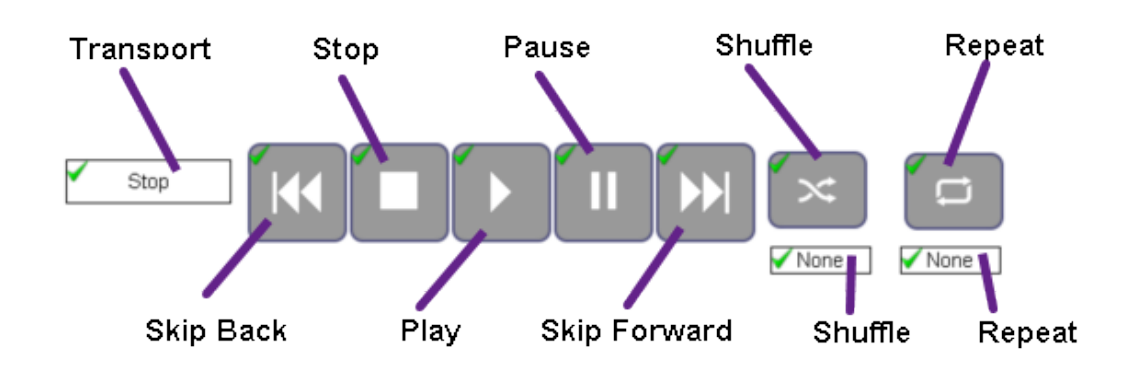

Remote Technologies Incorporated 5775 12th Avenue East, Suite 180, Shakopee, MN 55379 · +1(952) 253-3100 · rticontrol.com

#### <span id="page-7-0"></span>**1.3. Browsing**

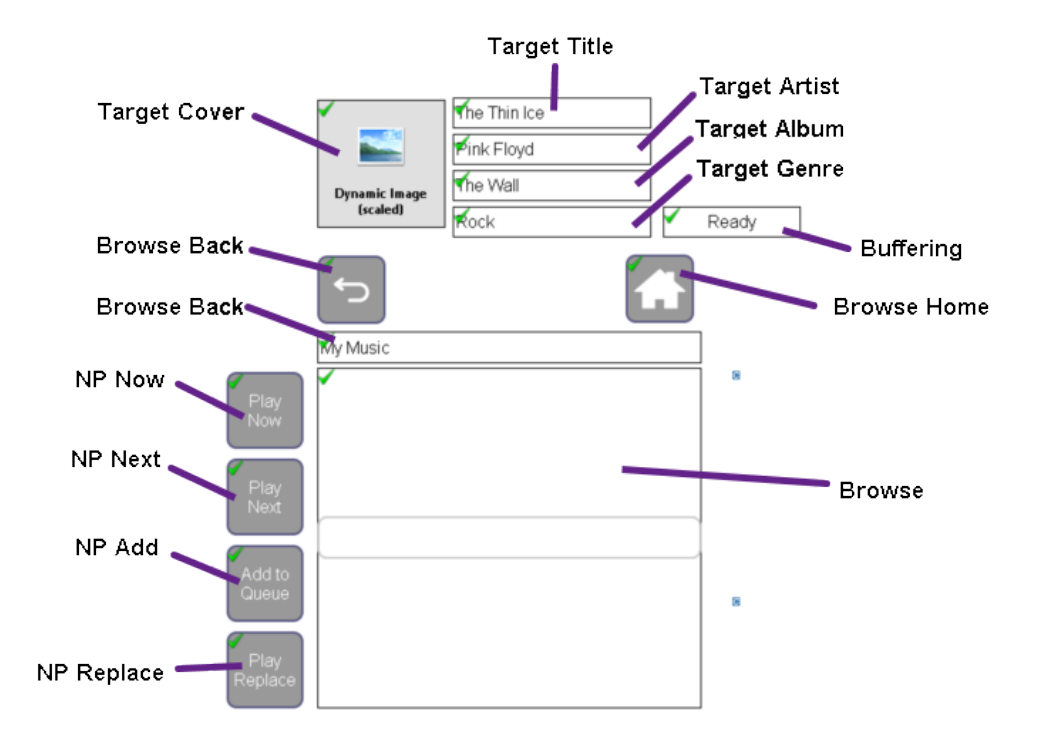

#### <span id="page-7-1"></span>**1.4. Queue & Playlist**

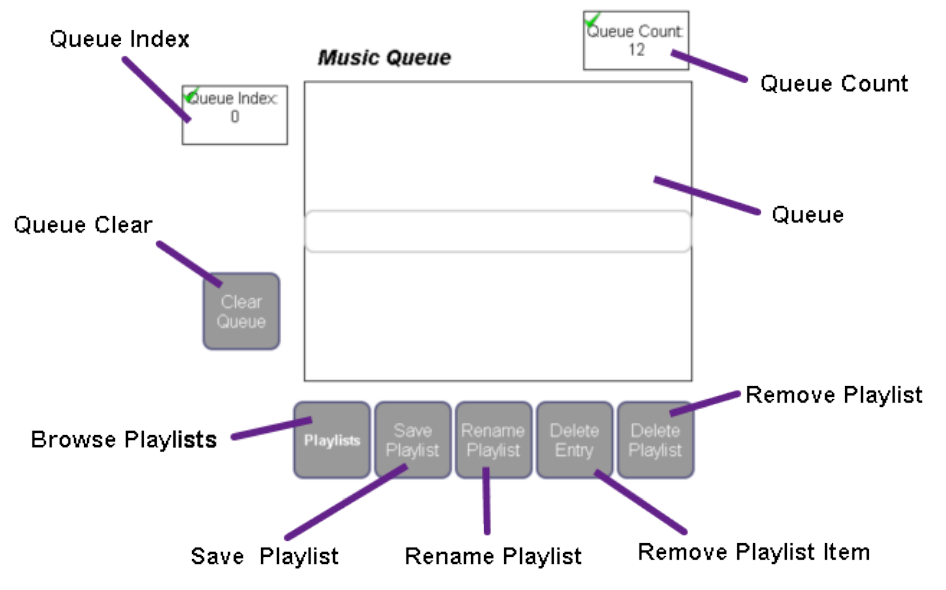

Remote Technologies Incorporated 5775 12th Avenue East, Suite 180, Shakopee, MN 55379 · +1(952) 253-3100 · rticontrol.com

#### <span id="page-8-0"></span>**1.5. Favorites**

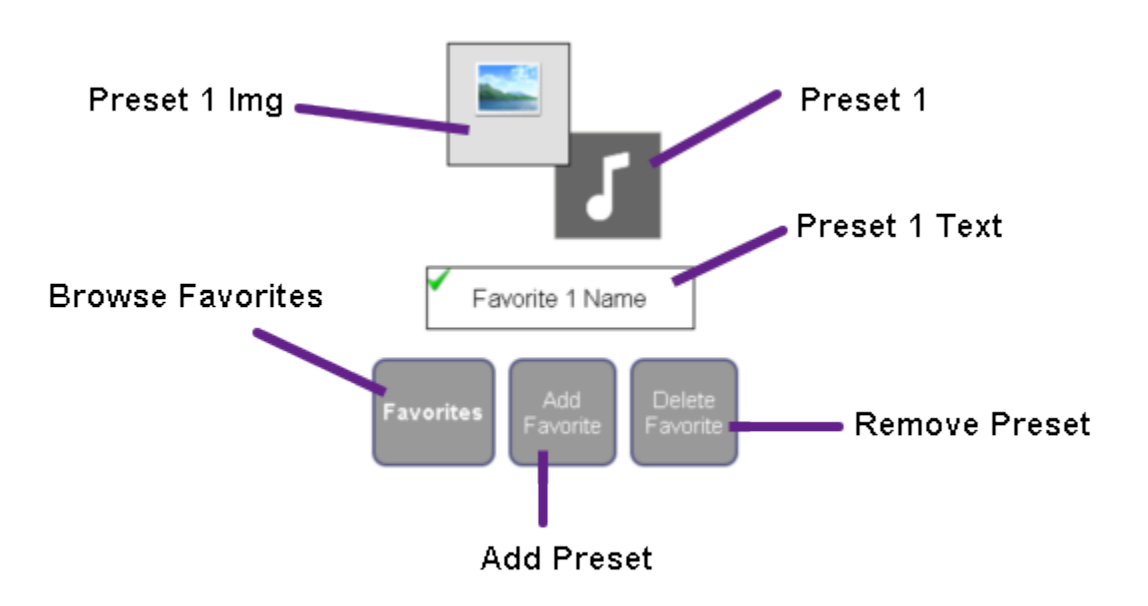

#### <span id="page-8-1"></span>**1.6. Keyboard**

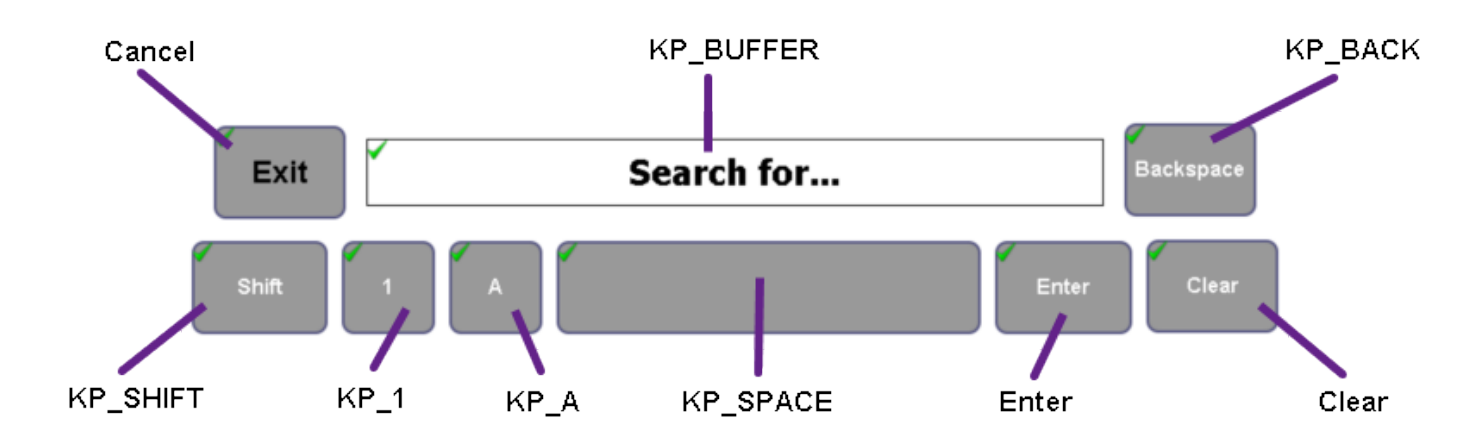